AC0117-004, rev B

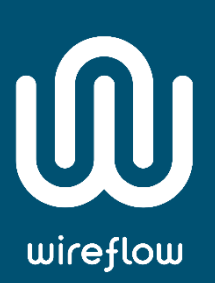

## WF 3169 User Manual

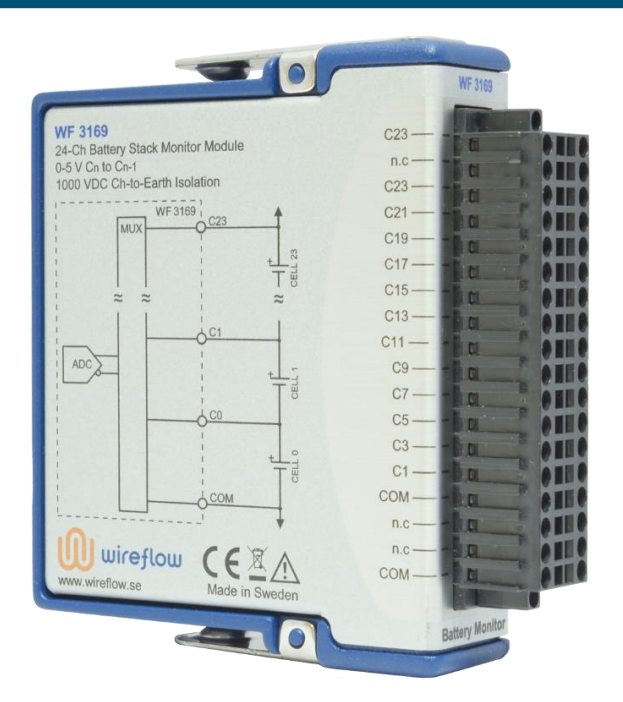

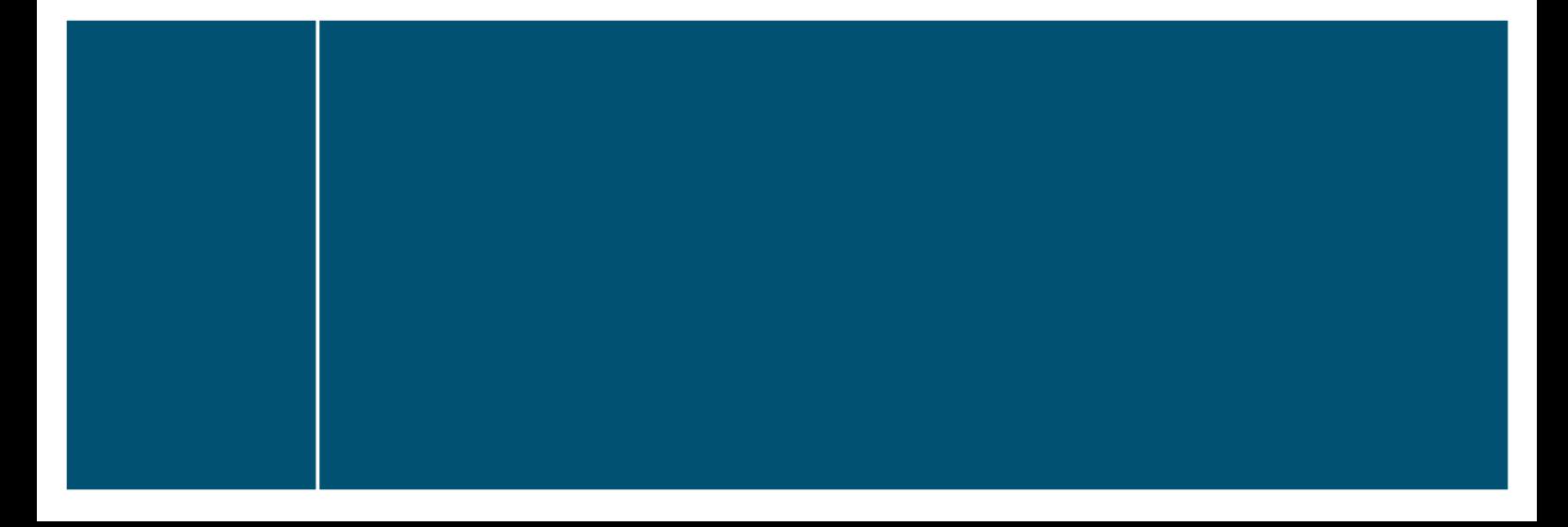

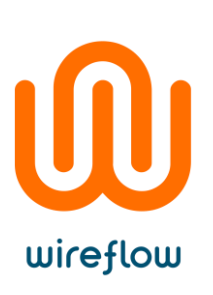

### Contents

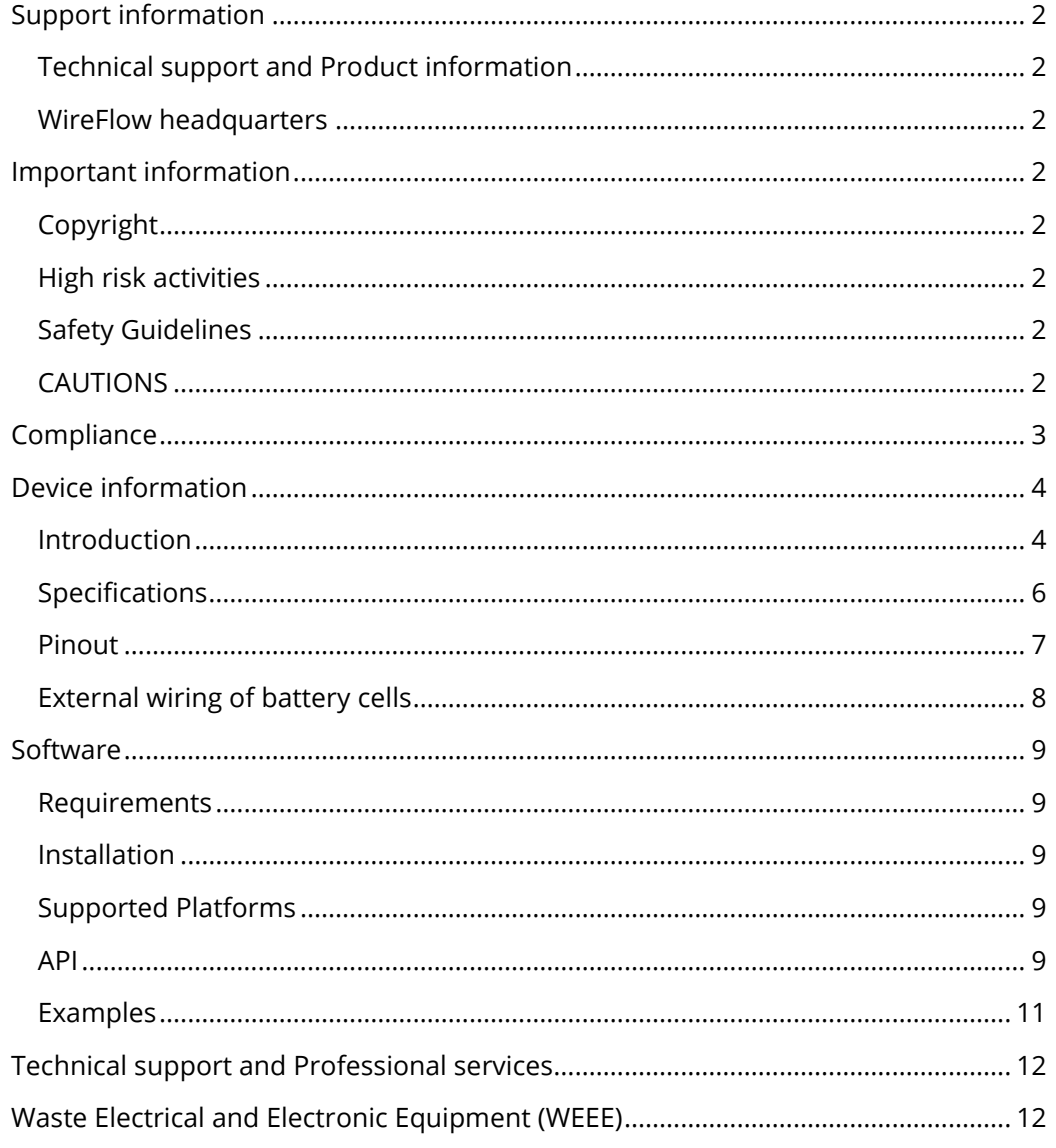

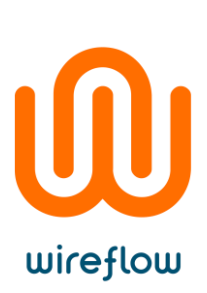

## <span id="page-2-0"></span>Support information

#### <span id="page-2-1"></span>Technical support and Product information

[www.wireflow.se](http://www.wireflow.se/)

#### <span id="page-2-2"></span>WireFlow headquarters

WireFlow AB Theres Svenssons gata 10 SE-417 55 Göteborg

Please see appendix "[Technical support and Professional services](#page-12-0)" for more information.

© WireFlow AB, 2018

## <span id="page-2-3"></span>Important information

#### <span id="page-2-4"></span>Copyright

The WF 3169 module and accompanying software driver is Copyright ©2018, WireFlow AB.

#### <span id="page-2-5"></span>High risk activities

The software and hardware is not designed, manufactured or intended for use or resale as on-line control equipment in hazardous environments requiring fail-safe performance, such as in (but not limited to) the operation of nuclear facilities, aircraft navigation or communication systems, air traffic control, direct life support machines, or weapons systems, in which the failure of the Software could lead directly to death, personal injury, or severe physical or environmental damage ("High Risk Activities"). WireFlow and its suppliers specifically disclaim any express or implied warranty of fitness for High Risk Activities.

#### <span id="page-2-6"></span>Safety Guidelines

Operate the WF 3169 only as described in this manual.

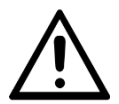

Make sure that installation and wiring is performed by qualified personnel according to the guidelines in this manual.

#### <span id="page-2-7"></span>**CAUTIONS**

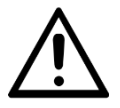

Electrostatic discharge (ESD) can damage components. Please wear an ESD wrist strap when handling the module.

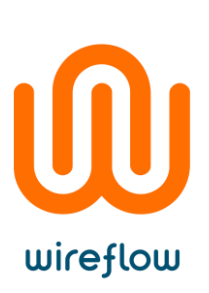

## <span id="page-3-0"></span>Compliance

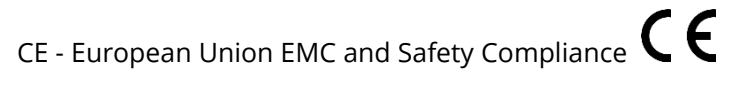

This product meets the essential requirements of applicable European Directives, as follows:

- 2014/35/EU; Low-Voltage Directive (safety)
- Electromagnetic Compatibility (EMC) Directive 2014/30/EU
- RoHS Directive 2011/65/EU

Please contact WireFlow to get a copy of the Declaration of Conformity for the WF 3169 module

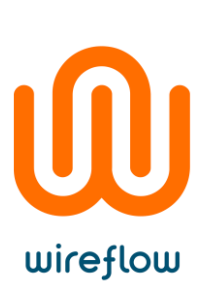

## <span id="page-4-0"></span>Device information

#### <span id="page-4-1"></span>Introduction

The WF 3169 from WireFlow is a 24-channel battery monitoring device that includes an ADC and a high voltage input multiplexer. The module can measure up to 24 series-connected cells with a voltage up to 5V per cell.

The module is designed for the CompactRIO platform from National Instruments.

The module measurement circuitry is galvanically isolated from the other modules in the system and provides up to 1000 VDC channel-to-earth rated working voltage, making the module ideal for accurately monitoring large battery stacks. By using several WF 3169 modules connected in series it is possible to monitor every cell in a long string of series-connected cells.

The challenge of measuring a battery stack is that the "voltmeter" used to measure the voltage over each cell must withstand a high "common mode" voltage relative the ground of the series connected battery stack. Also, the multiplexer that is used to move the voltmeter between the cells must withstand this high common mode voltage.

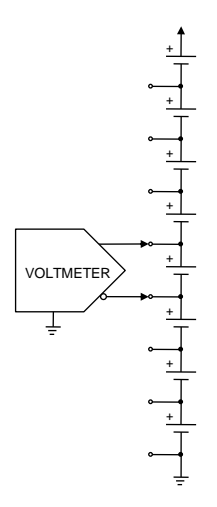

*Figure 1 – Voltmeter on multiple cells*

The minus pole of the bottom cell should always be connected to the chassis ground of the compact RIO chassis. Please note that the COM pin on the WF 3169 is isolated from chassis ground. So, by connecting the lowest battery to chassis ground you will also connect the COM pin of the WF 3169 to chassis ground.

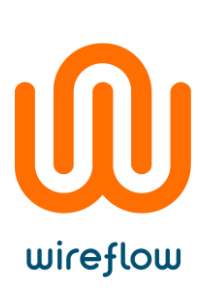

It is possible to measure on more than 24 cells by using several WF 3169 modules connected in series. As always, the minus pole of the bottom cell should be connected to the chassis ground of the compact RIO chassis. By doing this you will connect the COM of the first WF 3169 to chassis ground.

The minus pole of the 25th cell (no 24) shall be connected to COM on the second WF 3169 and also to C23 of the first WF 3169. The illustration below shows an example where three WF 3169 are used to measure on 49 cells, (Cell0..Cell48). Cell49..Cell71 are unused.

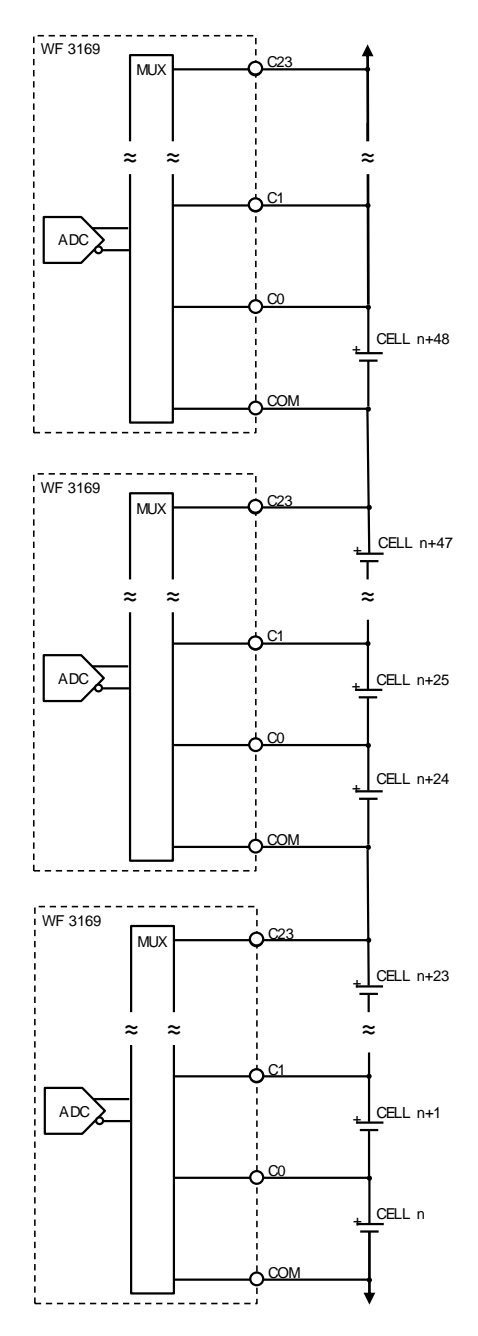

*Figure 2 - Using multiple WF 3169*

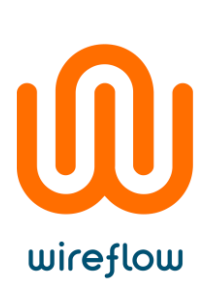

#### <span id="page-6-0"></span>Specifications

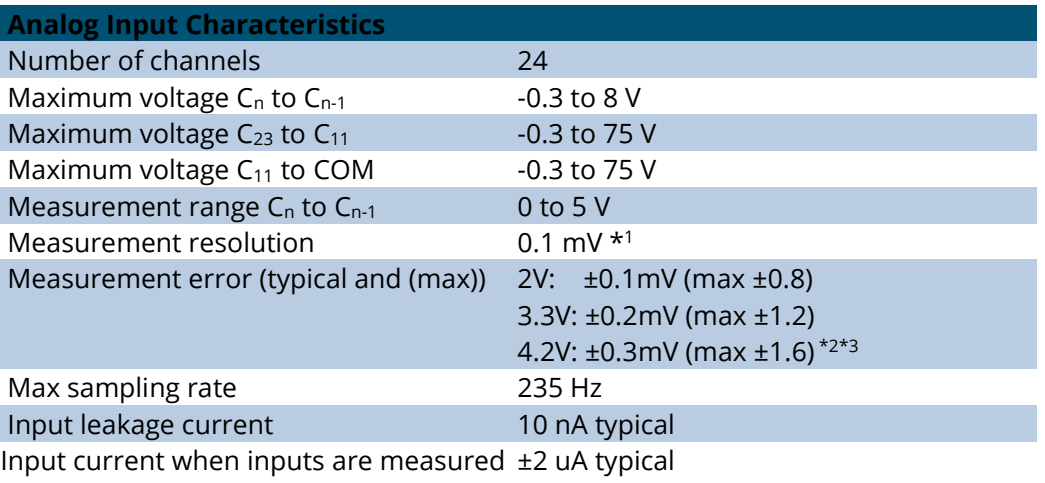

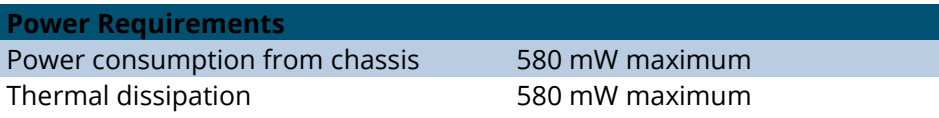

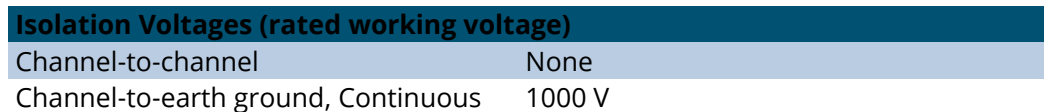

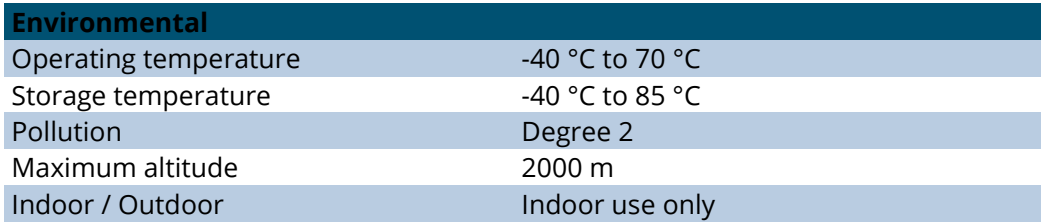

#### **Calibration**

Calibration Interval **No calibration needed** 

\* <sup>1</sup> ADC readings are scaled from 0.1mV to FXP with 0.061 mV resolution by the LabVIEW driver.

\* <sup>2</sup> Data is for Non-noisy electromagnetic environments

\* <sup>3</sup> Diagram below shows Measurement Error vs Input

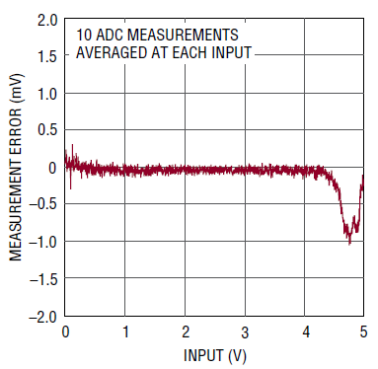

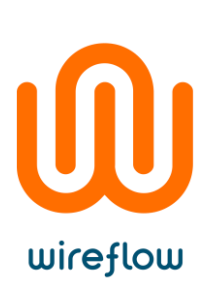

#### <span id="page-7-0"></span>Pinout

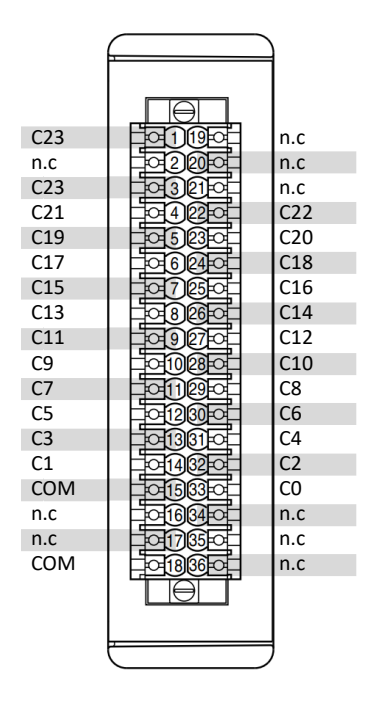

*Figure 3 - Pinout on 36 pole spring-terminal*

- COM Common reference connection to isolated ground
- Cx Analog input connections. For battery cells.
- n.c No connections

# wireflow

#### <span id="page-8-0"></span>External wiring of battery cells

You can connect the battery cells like this:

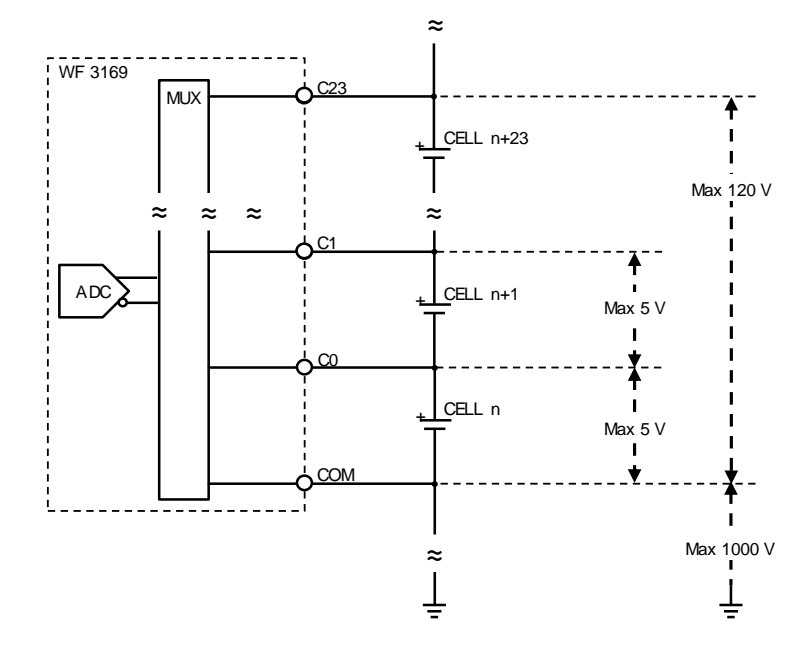

*Figure 4 - External wiring of battery cells*

If you have more inputs on your WF 3169 module(s) than you have cells, then it is recommended to start adding cells from bottom (COM) and upwards. Leave the top inputs without any cells. The recommendation is to short-circuit the unused Cx inputs where no cells are used.

If no cell is attached to an input then quite high voltages can be measured by the WF3169 module on that input. This is an expected behavior and is caused by the measurement IC that is used inside the WF3169 which will impart a very small current when the ADC takes a measurement. The switched cap design of the ADC is exceptionally accurate, so it won't add any offset error by adding input amplifier sections. Some of the glitch energy may also be coming from the MUX in the IC since there can be residual gate charge between switches that are at different potentials.

So, the conclusion is that the voltages seen on the empty inputs is an expected behavior and will not have any impact on the measurement accuracy when a battery is connected to the input. We recommend making a short-circuit over the unused inputs to minimize the voltages created by these small ADC currents.

The recommendation is also to connect the minus pole of the CELL 0 to chassis ground on the compactRIO. It shall also be connected to the COM connector on the WF 3169.

© WireFlow 2018 AC0117-004, rev B

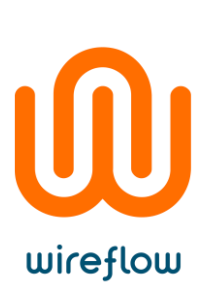

## <span id="page-9-0"></span>Software

The WF 3169 is delivered with a LabVIEW driver to manage the module using FPGA property nodes and IO nodes. This chapter describes the installation, requirements and basic usage.

#### <span id="page-9-1"></span>**Requirements**

- LabVIEW Full (version >= 2017 SPI\*)
- LabVIEW FPGA module
- $NI-RIO$  (version  $>= 17.6$ )
- VIPM 2017 or higher

\* Previous version of this driver (v1.0.0) is available o[n www.wireflow.se](http://www.wireflow.se/) and supports LabVIEW 2014.

*The WF 3169 driver currently requires the LabVIEW FPGA toolkit. The software for the WF 3169 is delivered as a VIPM packet (\*.vip) and requires the free version of VI Package Manager (VIPM) to be installed (available at jki.net or from ni.com).*

#### <span id="page-9-2"></span>Installation

The easiest way to install/update the WF 3169 software is (when VIPM is already installed);

- 1. Double click the \*.vip package
- 2. Follow the instructions in VIPM to select LabVIEW version where to install the driver
- 3. Restart LabVIEW

Once installed the necessary files should be installed in the LabVIEW application folders, see the API section for details.

#### <span id="page-9-3"></span>Supported Platforms

The WF 3169 module can be used in any C Series chassis, with LabVIEW FPGA programming enabled. This currently excludes the CompactDAQ series of chassis, but includes cRIO, EtherCAT and FPGA expansion chassis.

#### <span id="page-9-4"></span>API

Once the WF 3169 module has been added to the project the module can be controlled using property nodes and I/O nodes. The property nodes return information about the current firmware, the information returned is;

- $\sim$  Mod1  $\frac{\text{Module ID}}{\text{I}}$  This is the identification number of the WF 3169 module  $\rightarrow$  Mod1
- **Serial Number** Serial number of the module  $\sim$  Mod1
- **Vendor ID** Vendor identification number (in this case WireFlow)

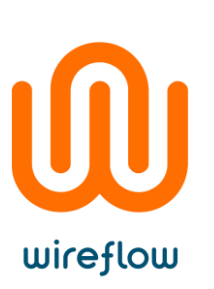

Voltage is read from the cells using IO nodes. The WF 3169 provides 24 IO nodes for reading the voltage from each individual cell. IO node AI0..AI23 corresponds to Cell0..Cell23. The voltage reading is only performed during IO node execution.

| <sup>D</sup> Mod <sub>1</sub> /AI0 -                | <b>FXP</b> Mod1/AI0 |
|-----------------------------------------------------|---------------------|
| <sup>D</sup> Mod <sub>1</sub> /AI1                  | <b>FXP</b> Mod1/AI1 |
| $\sqrt{\frac{D_{\text{A}}}{D_{\text{A}}}}$ Mod1/AI2 | <b>FXP</b> Mod1/AI2 |
| $\boxed{\text{b} \text{m}$ Mod1/AI3                 | <b>FXP</b> Mod1/AI3 |
| $\sqrt{\frac{D_{\text{A}}}{D_{\text{A}}}}$ Mod1/AI4 | <b>FXP</b> Mod1/AI4 |
| $\sim$ Mod1/AI5                                     | FXP Mod1/AI5        |
| $\sim$ Mod1/AI6                                     | <b>FXP</b> Mod1/AI6 |
| $\sim$ Mod1/AI7                                     | <b>FXP</b> Mod1/AI7 |

*Figure 5 – IO node reading the voltages from Cell0..Cell7*

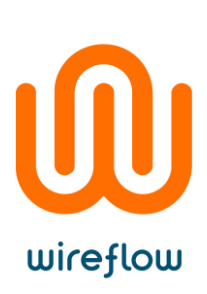

#### <span id="page-11-0"></span>Examples

The shipping example demonstrate the basic usage of the API driver methods. To find the example, open LabVIEW example finder and search for the WF 3169.

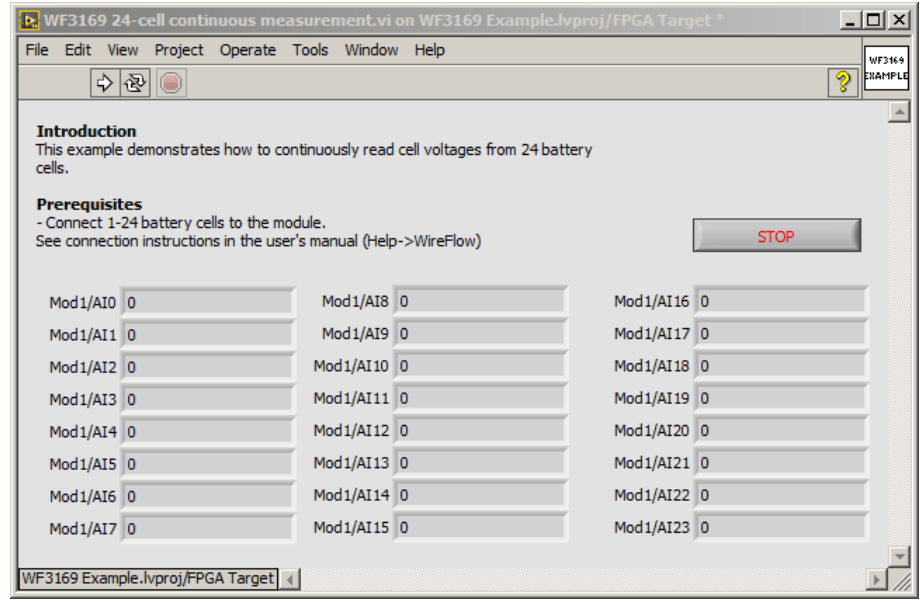

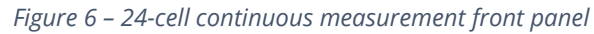

|                |                    |                                                                                                    |                                   | <b>b.</b> WF3169 24-cell continuous measurement.vi Block D |       | $   \Box   \times  $ |
|----------------|--------------------|----------------------------------------------------------------------------------------------------|-----------------------------------|------------------------------------------------------------|-------|----------------------|
| File<br>Edit   |                    |                                                                                                    |                                   | View Project Operate Tools Window Help                     |       | WF3169<br>EXAMPLE    |
|                | ∻ା⊗∥⊜              |                                                                                                    |                                   |                                                            |       | Ø                    |
|                |                    |                                                                                                    |                                   |                                                            |       |                      |
|                |                    |                                                                                                    |                                   |                                                            |       |                      |
|                | Read cell voltages |                                                                                                    |                                   |                                                            |       |                      |
|                |                    | <b>BOO</b> Mod <sub>1/AI0</sub>                                                                             | Ŗ                                 |                                                            |       |                      |
|                |                    | <b>BOO</b> Mod1/AI1                                                                                         | Ŗ                                 | <b>NFXP Mod1/AI0</b>                                       |       |                      |
|                |                    | <b>BOO</b> Mod1/AI2                                                                                         | D                                 | <b>NFXP</b> Mod1/AI1                                       |       |                      |
|                |                    | no Mod1/AI3                                                                                                 |                                   | <b>NFXP</b> Mod1/AI2                                       |       |                      |
|                |                    | n Mod1/AI4                                                                                                  |                                   | <b>NEXP Mod1/AI3</b><br><b>NEXP Mod1/AI4</b>               |       |                      |
|                |                    | $^{\text{D}}$ Mod <sub>1</sub> /AI5 $^{\text{D}}$                                                           |                                   | <b>NEXP Mod1/AI5</b>                                       |       |                      |
|                |                    | <b>DOO</b> Mod1/AI6                                                                                         |                                   | <b>NEXP Mod1/AI6</b>                                       |       |                      |
|                |                    | n Mod1/AI7                                                                                                  |                                   | <b>NEXP Mod1/AI7</b>                                       |       |                      |
|                |                    | no Mod1/AI8                                                                                                 |                                   | <b>NEXP Mod1/AI8</b>                                       |       |                      |
|                |                    | no Mod1/AI9                                                                                                 |                                   | <b>NFXP Mod1/AI9</b>                                       |       |                      |
|                |                    | $\frac{D_{\text{A}}\left(\frac{1}{2}\right)}{D_{\text{A}}\left(\frac{1}{2}\right)\left(\frac{1}{2}\right)}$ |                                   | <b>NFXP</b> Mod 1/AI 10                                    |       |                      |
|                |                    | <b>DO Mod1/AI11</b>                                                                                         |                                   | <b>NFXP</b> Mod1/AI11                                      |       |                      |
|                |                    | <sup>B</sup> MMod <sub>1</sub> /AI <sub>12</sub> <sup>B</sup>                                               |                                   | <b>NFXP</b> Mod1/AI12                                      |       |                      |
|                |                    | <sup>B</sup> MMod1/AI13 <sup>B</sup>                                                                        |                                   | <b>FEXP Mod 1/AI 13</b>                                    |       |                      |
|                |                    | <b>DOM</b> Mod1/AI14                                                                                        |                                   | <b>NFXP</b> Mod1/AI14                                      |       |                      |
|                |                    | <b>DOM</b> Mod1/AI15                                                                                        |                                   | <b>NEXP Mod 1/AI 15</b>                                    |       |                      |
|                |                    | <b>PAA</b> Mod1/AI16                                                                                        |                                   | <b>NEXP Mod 1/AI 16</b>                                    |       |                      |
|                |                    | <sup>D</sup> AA Mod1/AI17                                                                                   |                                   | <b>NFXP</b> Mod1/AI17                                      |       |                      |
|                |                    | <sup>D</sup> AA Mod 1/AI 18<br><b>DAN Mod 1/AI 19</b>                                                       |                                   | <b>NFXP</b> Mod1/AI18                                      |       |                      |
|                |                    | <b>DOM</b> Mod 1/AI20 <sup>1</sup>                                                                          |                                   | <b>NFXP</b> Mod1/AI19                                      |       |                      |
|                |                    | <sup>h</sup> MM Mod1/AI21                                                                                   |                                   | <b>NFXP</b> Mod1/AI20                                      |       |                      |
|                |                    | <b>DOM</b> Mod 1/AI22                                                                                       |                                   | <b>NFXP</b> Mod1/AI21                                      |       |                      |
|                |                    | <b>DOM</b> Mod 1/AI23                                                                                       |                                   | <b>NFXP</b> Mod1/AI22<br><b>NEXP Mod 1/AI23</b>            |       |                      |
|                |                    |                                                                                                    |                                   |                                                            | stop  |                      |
| $\blacksquare$ |                    |                                                                                                    |                                   |                                                            | TF I. |                      |
|                |                    |                                                                                                    |                                   |                                                            |       |                      |
|                |                    |                                                                                                    |                                   |                                                            |       |                      |
|                |                    |                                                                                                    | WF3169 Example.lvproj/FPGA Target |                                                            |       | ▶                    |

*Figure 7 – 24-cell continuous measurement block diagram*

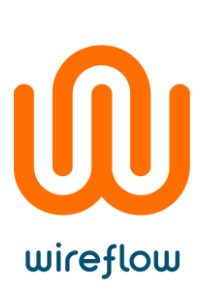

## <span id="page-12-0"></span>Technical support and Professional services

If you need to contact support please include the following information for faster handling

- Product number
	- printed on the side of the module, ACxxxx
- Serial number
	- printed on the side of the module, s/n XXXXXX
- **HW** version
	- printed on the side of the module, vX.X.X
- Driver version (as indicated in VIPM)
- LabVIEW version
- NI-RIO version
- NI-FPGA version
- Target platform
- General description of the problem.

If possible, please include sample code that exemplifies the problem.

Please send support questions to [support@wireflow.se,](support@wireflow.se) and set the subject to "Support WF 3169

## <span id="page-12-1"></span>Waste Electrical and Electronic Equipment (WEEE)

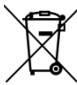

**EU Customers** At the end of the product life cycle, all products must be sent to a WEEE recycling center. For more information about how to, visit www.wireflow.se/weee.